# **Raster Convert**

Slick! for Windows v8.0 now features the ability to convert a raster image from one format to another. You **cannot** convert raster formats to vector formats!.

# **Raster Convert Formats**

In general, Slick! allows you to convert any of the file formats it is capable of viewing to a specified raster format.

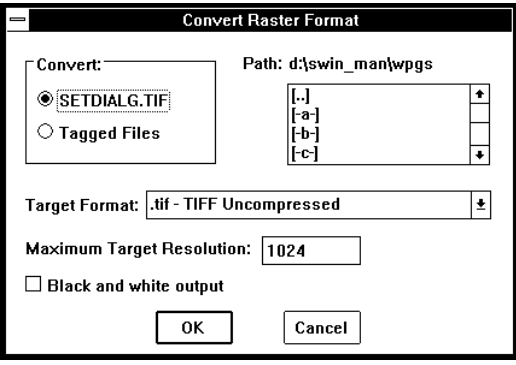

### **Source File**

The name of the current file being viewed is shown on the upper left side of the dialogue box.

#### **Destination Target File Path**

By default Slick! creates the converted file in the same directory as the source file. Slick! will use the same filename as the source file and the new extension. You may change the destination path by using the list box at the upper right corner of the dialogue box.

*Make sure that the user has file creation rights to the destination target. Otherwise, Slick! will not be able to create the converted file and you will get an error message at the bottom of the Slick! window!*

#### **Target Format**

Select the format you wish to convert to from the target format list box below.

#### **Maximum Target Resolution**

Specify the maximum pixel resolution for the target format. Higher values give a more detailed ouput at the expense of file size. It is primarily used when converting vector to raster format.

The maximum resolution allowable for Windows 95, 98, and ME is 2048 pixels. The maximum resolution for Windows NT, 2000, and XP is 8192 pixels. The maximum resolution for color output images is 3072 pixels.

Warning! When converting to color images, the file size can be very large!

#### **Black and white output**

Transforms color graphics to black and white.

# **No raster to vector conversion**

Slick! cannot convert a raster image to a vector file. For example, Slick! cannot convert a scanned TIF file to an AutoCAD dwg file. This requires specialized software. However, Slick! can convert a dwg file to a raster file such as a PCX or JPG file.

## *Exceptions*

In general, Slick! cannot convert the following:

- ?? 1 bit raster file to TGA
- ?? any raster file to GIF

Note: Use File Info from the Tools menu bar to display information about the raster file.

## **Make Vector WPG**

Creates a Word Perfect Graphics vector file from the image.